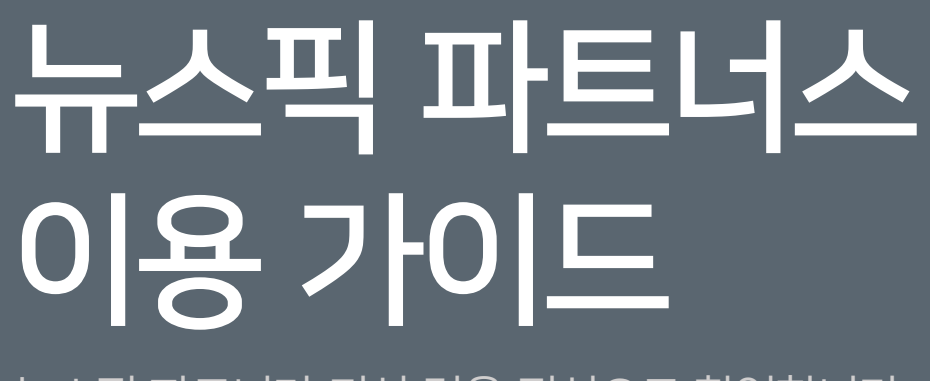

뉴스픽 파트너가 되신 것을 진심으로 환영합니다. ☺

GET IT ON<br>**Google Play** 

뉴스픽 파트너스 - <partners.newspic.kr>

Download on the<br>App Store

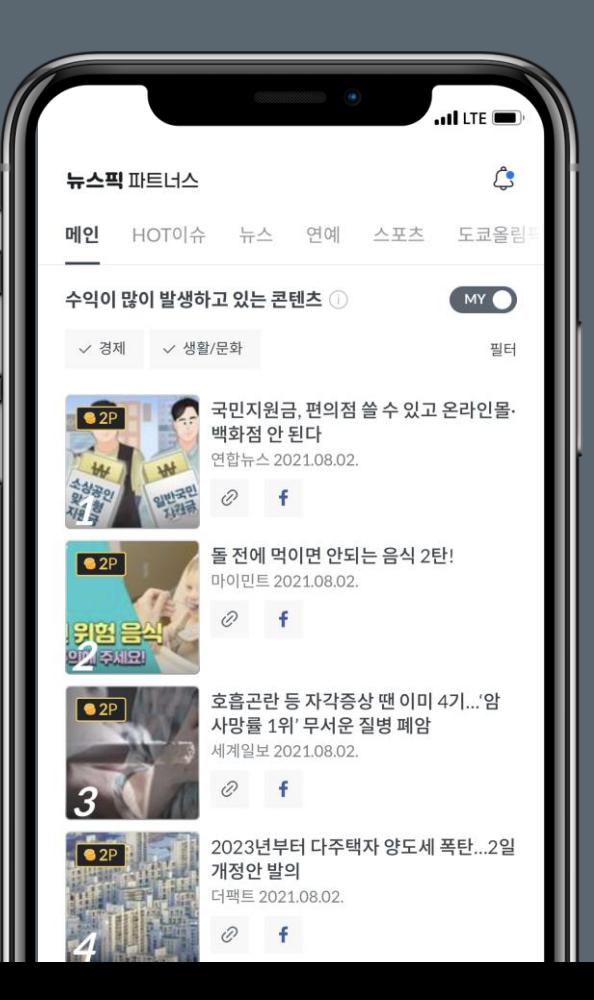

notiplus corp.

## \* Contents

- 뉴스픽 파트너스란?
- 회원 가입하기
- 콘텐츠 알아보기
- 콘텐츠 공유하기
- 활동 관리하기
- 자주 묻는 질문

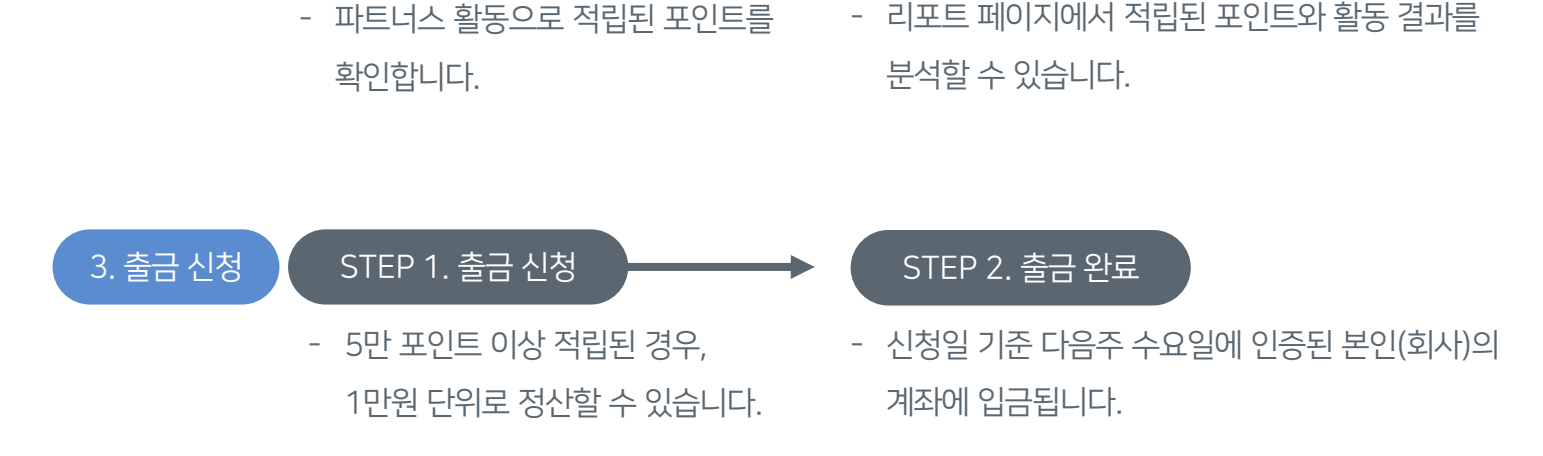

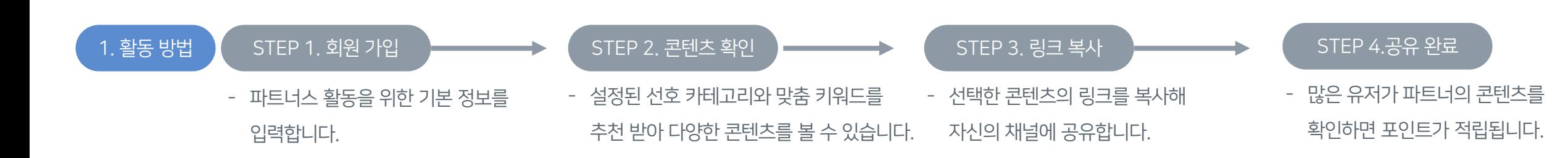

STEP 2. 리포트

## 원하는 콘텐츠를 공유하시면 클릭된 만큼 수익을 드리는 서비스에요.

뉴스픽 파트너스는 장소와 시간에 구애 받지 않고,

STEP 1. 대시보드

3

2. 수익 관리

### 공유한 콘텐츠에 클릭이 발생하면 적립되는 활동 단가를 알려 드려요!

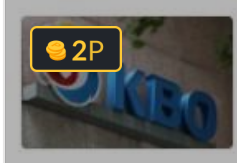

4

선수는 거짓말 구단은 축소 발표... 코로나 방역수칙 위반 논란 '후폭풍' 세계일보 2021.07.19.

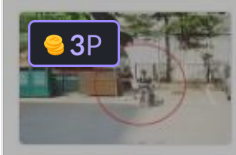

유모차 탄 27개월 여아 '묻지마' 폭행한 20대 여성 연합뉴스 2021.07.19.

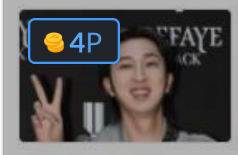

슬리피 10월 결혼 "가장 힘든 시기 지켜준 고마운 사람" (전문)[엑's 이슈] 엑스포츠뉴스 2021.07.19

#### 단가 이벤트 카테고리 안내

- 매달 말에 안내하는 공지사항에서 다음 달 이벤트 카테고리를 확인할 수 있어요. <https://partners.newspic.kr/management/operation/notice>

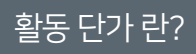

- 콘텐츠를 공유하여 다른 사용자의 클릭을 받으면, 적립 받을 수 있는 최종 단가 에요.
- 콘텐츠 썸네일에 붙어있는 단가 스티커로 콘텐츠별 최종 단가를 확인할 수 있어요.

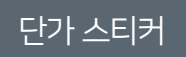

- 단가별로 적용된 다양한 색상의 스티커로 쉽게 구분할 수 있어요!

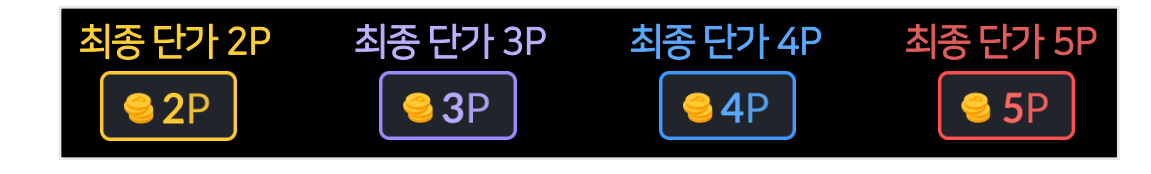

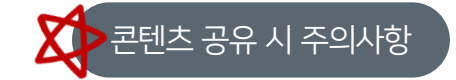

- 유효클릭은 한 사람이 콘텐츠에 한 번 클릭했을 때만 인정되며, 여러 번 클릭해도 인정되지 않아요.
- 공유한 콘텐츠를 사용자가 접속하여 읽지 않고 바로 이탈하면 인정되지 않아요.
- 
- 이벤트 기간에 공유한 콘텐츠와 이벤트 기간에 받은 클릭에만 표시된 단가를 적용합니다.

(기간 이후 공유한 콘텐츠에 받은 클릭에는 적용되지 않습니다.)

- 콘텐츠는 발행일 기준 2주까지 발생한 클릭에만 표시된 단가를 적용합니다.

(이벤트 기간에 공유한 콘텐츠여도, 발행일 2주를 초과하면 발생한 클릭에는 단가 2P만 적용됩니다.)

## 회원 가입하기

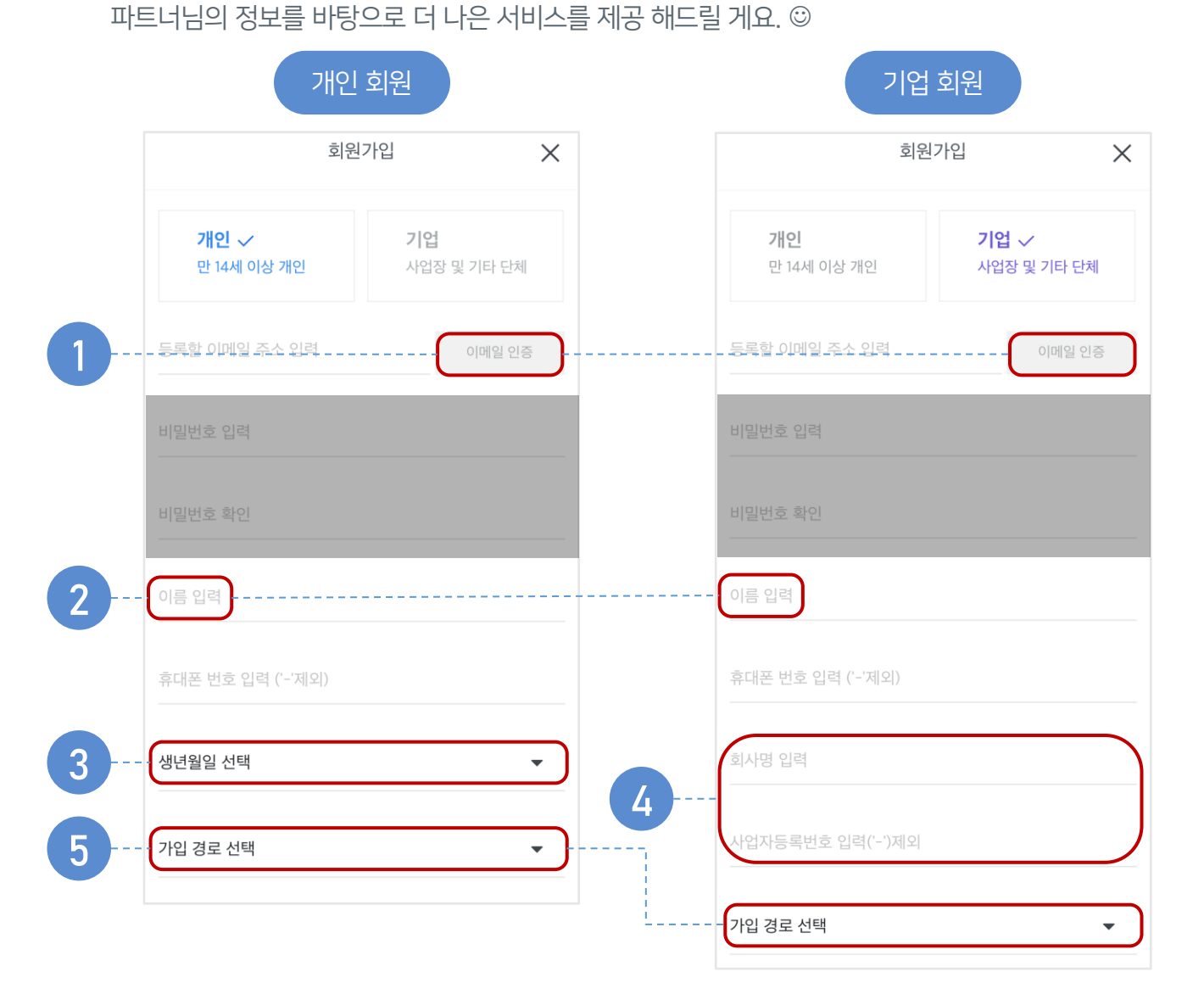

- 파트너 님이 뉴스픽 파트너스에 가입하게 된 경로를 입력 해주세요. 가입 경로 5
- 원활한 정산 활동을 위해 회사명/사업자 등록번호를 입력 해주세요.
- 기업 회원 회사명/사업자 등록 번호 4
- 만 14세 미만은 활동이 불가하므로 연령 확인을 위해 생년월일을 입력 해주세요.
- 개인 회원 생년월일 3
- 파트너 님의 이름과 예금주명이 일치해야 원활한 포인트 지급이 가능해요. 2

이름 입력

- 파트너의 원활한 소통과 피드백을 위해 등록할 이메일 주소를 인증 해주세요.

## 이메일 인증

1

※ 개인 회원과 기업 회원은 세금 처리 방식이 다르기 때문에, 정확한 처리를 위해 정보 입력 내용을 꼭 확인 해주세요!

뉴스픽 파트너스 활동을 위한 기본 정보를 입력 해주세요.

## 콘텐츠 알아보기

## $8$   $02$ \_1 콘텐츠 알아보기 – 수익이 많이 발생하고 있는 콘텐츠 (ALL 상태)

수익이 많이 발생하고 있는 콘텐츠의 ALL 상태를 알려드릴 게요.

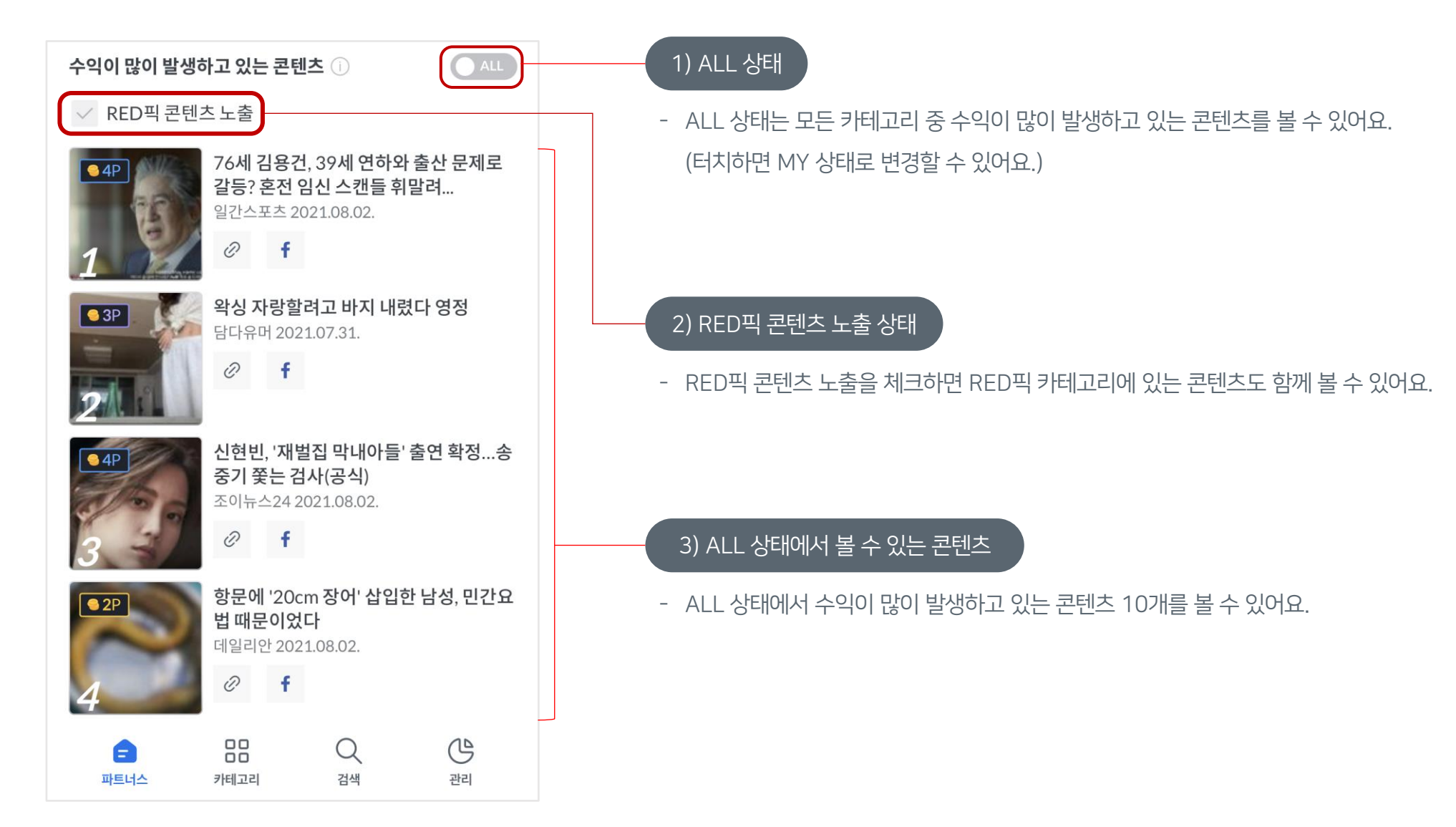

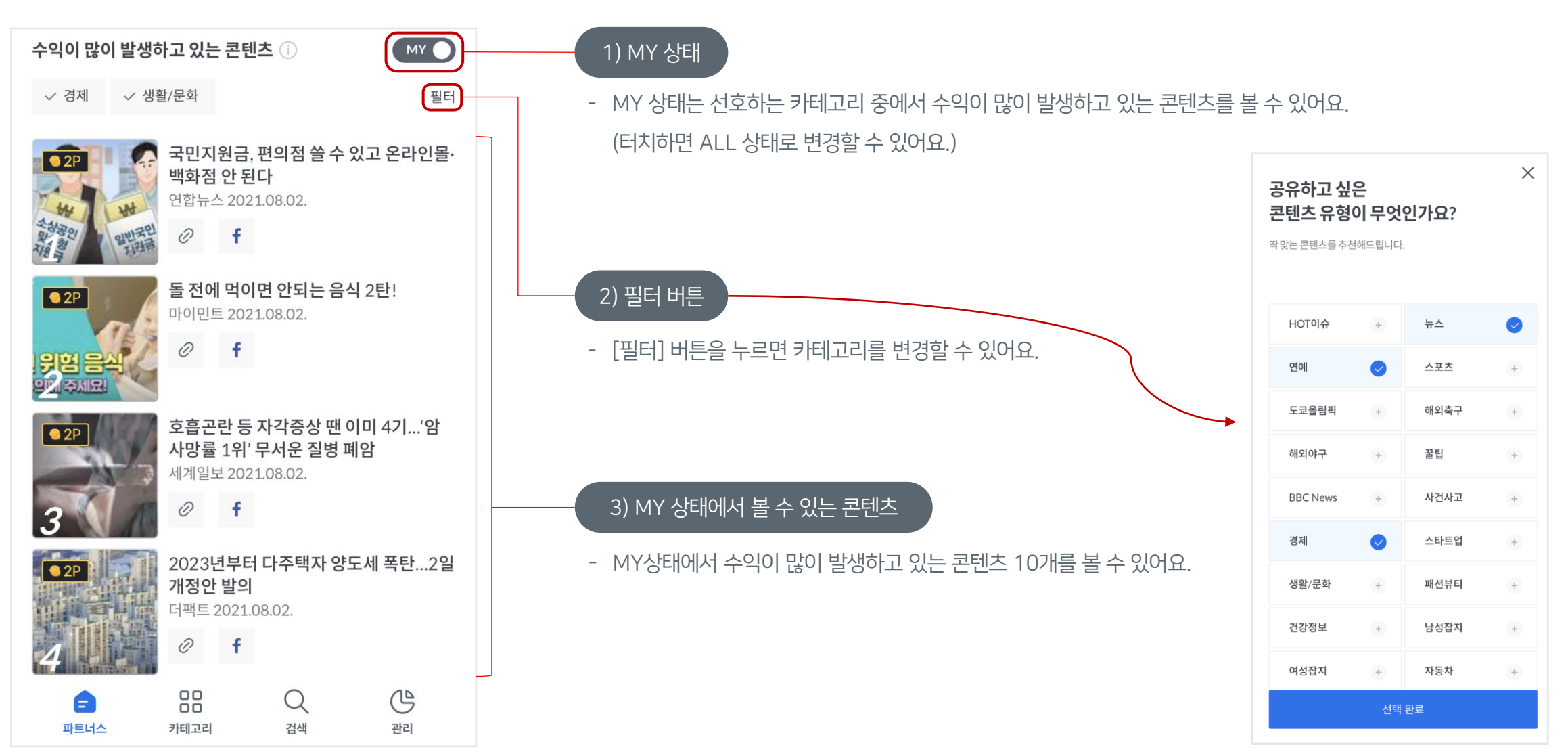

수익이 많이 발생하고 있는 콘텐츠의 ALL 상태를 알려드릴 게요.

### $9$   $02$   $1$  콘텐츠 알아보기 – 수익이 많이 발생하고 있는 콘텐츠 (ALL 상태)

notiplus corp.

## $10$   $02$ \_2 콘텐츠 알아보기 – 당신을 위한 추천 콘텐츠 / 맞춤 키워드 콘텐츠

#### 당신을 위한 추천 콘텐츠

- 파트너님이 공유했던 콘텐츠, 수익이 발생한 콘텐츠를 바탕으로 콘텐츠를 추천해드려요.

#### 당신을 위한 추천 콘텐츠 1 '원장실 화분에도'...어린이집 이준석 "尹, 입당시기 상의했 서 대마 기른 일당 19명 검거 어야...의도 모르겠다" 데일리안 2021.08.02. 아이뉴스24 2021.08.02.  $\mathcal{D}$  $\mathcal{D}$  $\mathbf{f}$  $\mathbf{f}$  $94P$ 76세 김용건, 39세 연하와 출 도경완 "나랑 결혼해 더 잘됐 산 문제로 갈등? 혼전 임신 ... 다" 장윤정 "지는?" 일간스포츠 2021.08.02. 이데일리 2021.08.02.  $\mathcal{D}$  $\varnothing$  f 88  $\mathbb{G}$ Q 파트너스 카테고리 검색 관리

### 맞춤 키워드 콘텐츠

- 나만의 키워드를 등록하면 **최근 24시간 내 키워드가 속한 콘텐츠**를 빠르게 확인할 수 있어요.

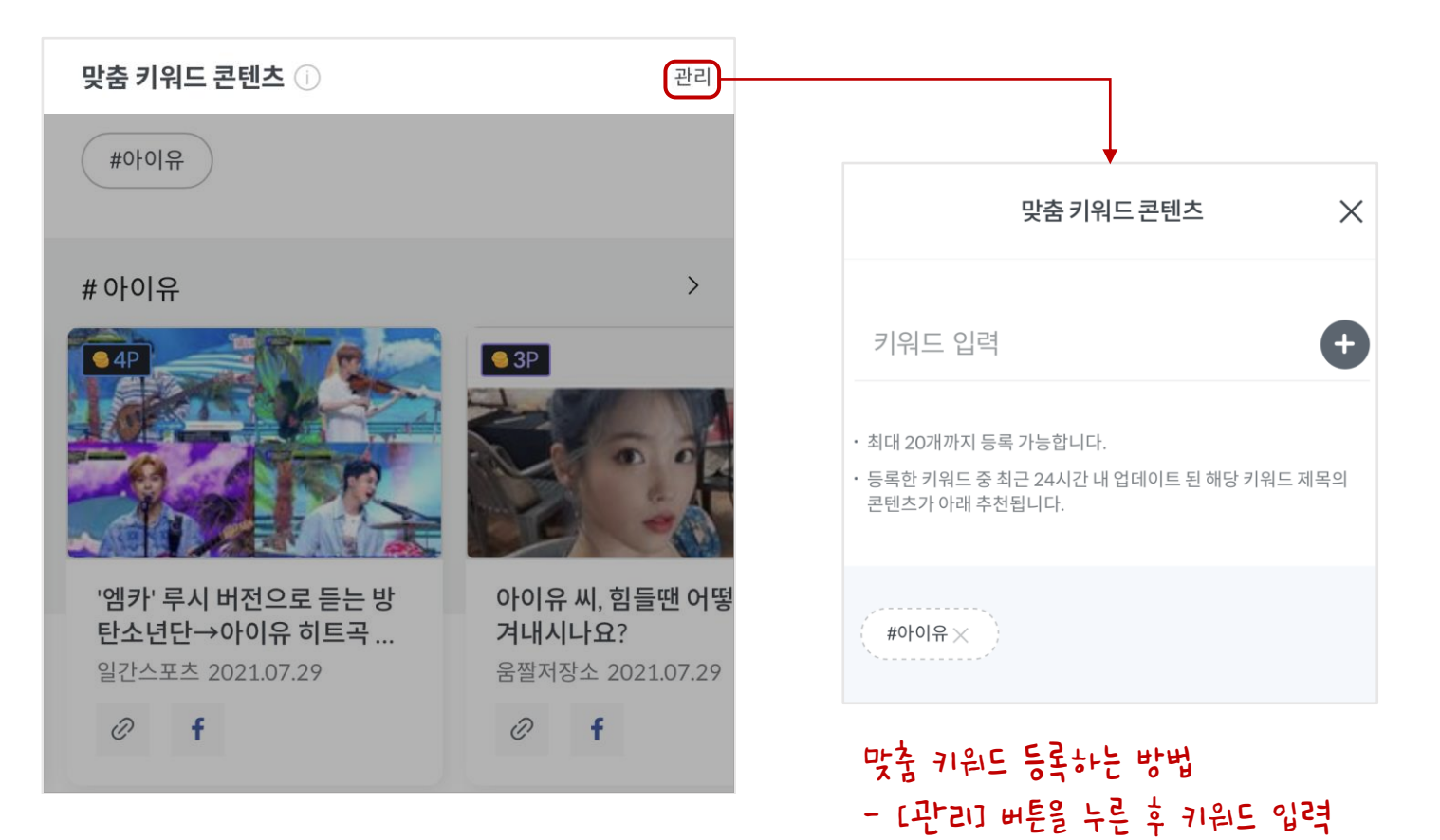

## $11$   $02$ \_2 콘텐츠 알아보기 – 당신을 위한 추천 콘텐츠 / 맞춤 키워드 콘텐츠

#### 맞춤 콘텐츠 **RSS** 생성

- 맞춤 콘텐츠에 대한 RSS 피드가 필요한 경우 요청하시면 제작하여 전달해드려요.
- 자세한 내용은 17p [04\_2 활동 관리하기 RSS]에서 확인할 수 있어요.

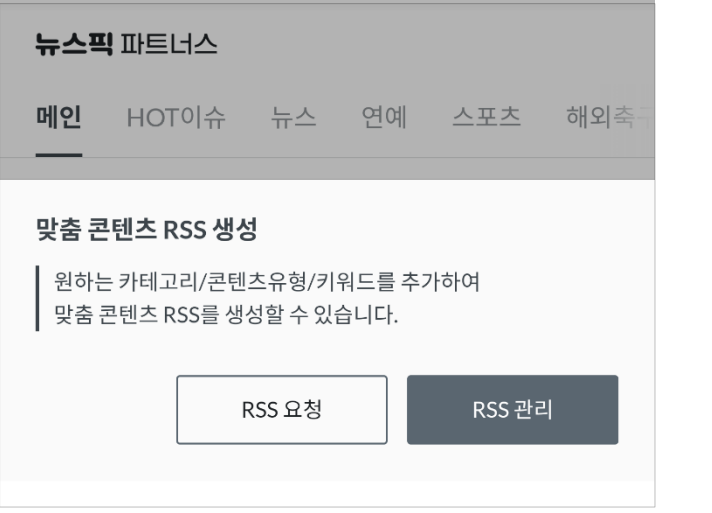

#### 선호하는 카테고리의 최신 콘텐츠

- MY 상태의 경우 하단에 선호 카테고리의 최신 콘텐츠가 노출돼요 ☺ (ALL 상태에서는 노출되지 않아요.)

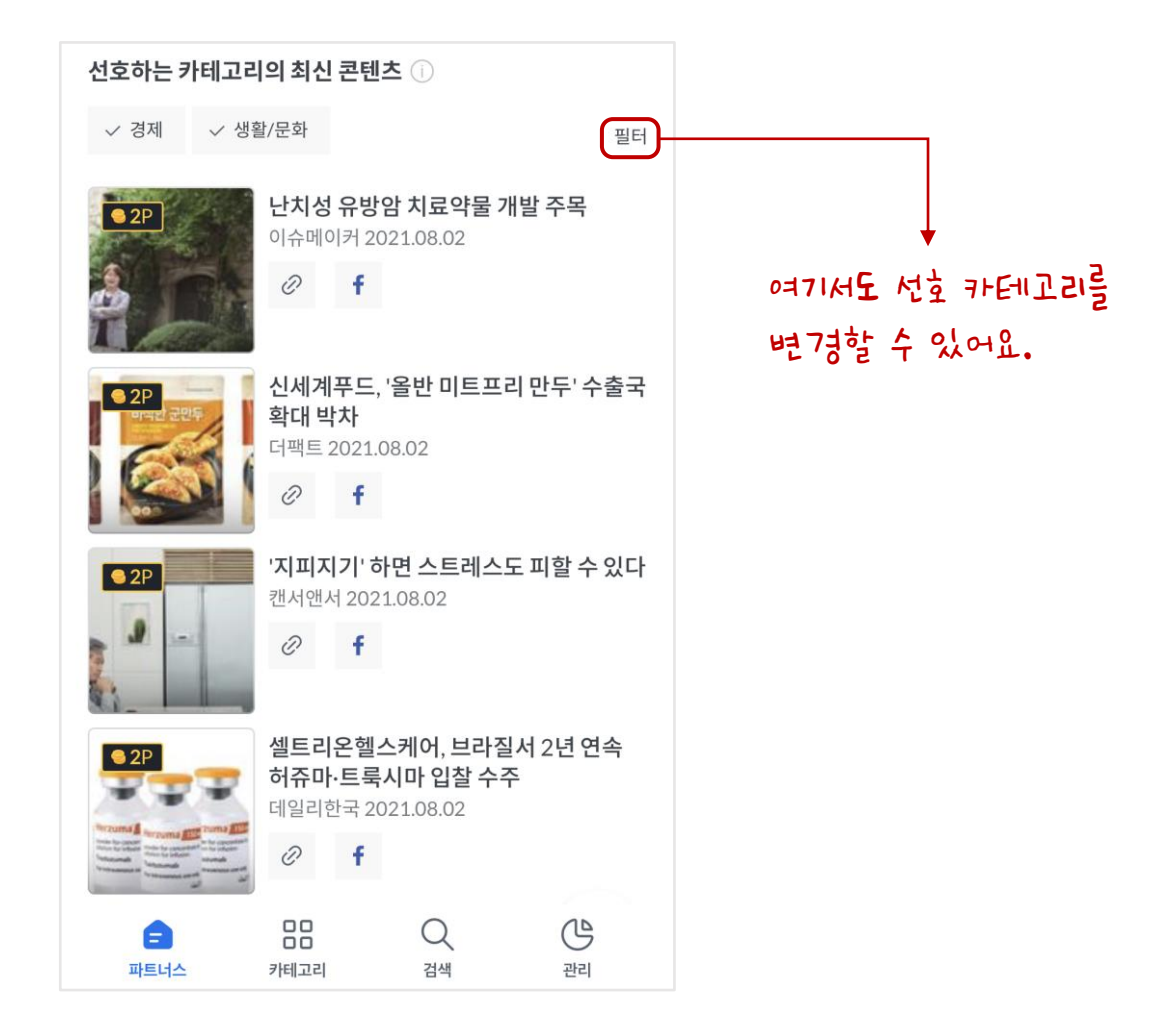

notiplus corp.

## 콘텐츠 공유하기

notiplus corp.

#### 각 페이지 리스트에서 원하는 곳에 바로 공유 할 수 있어요**.**

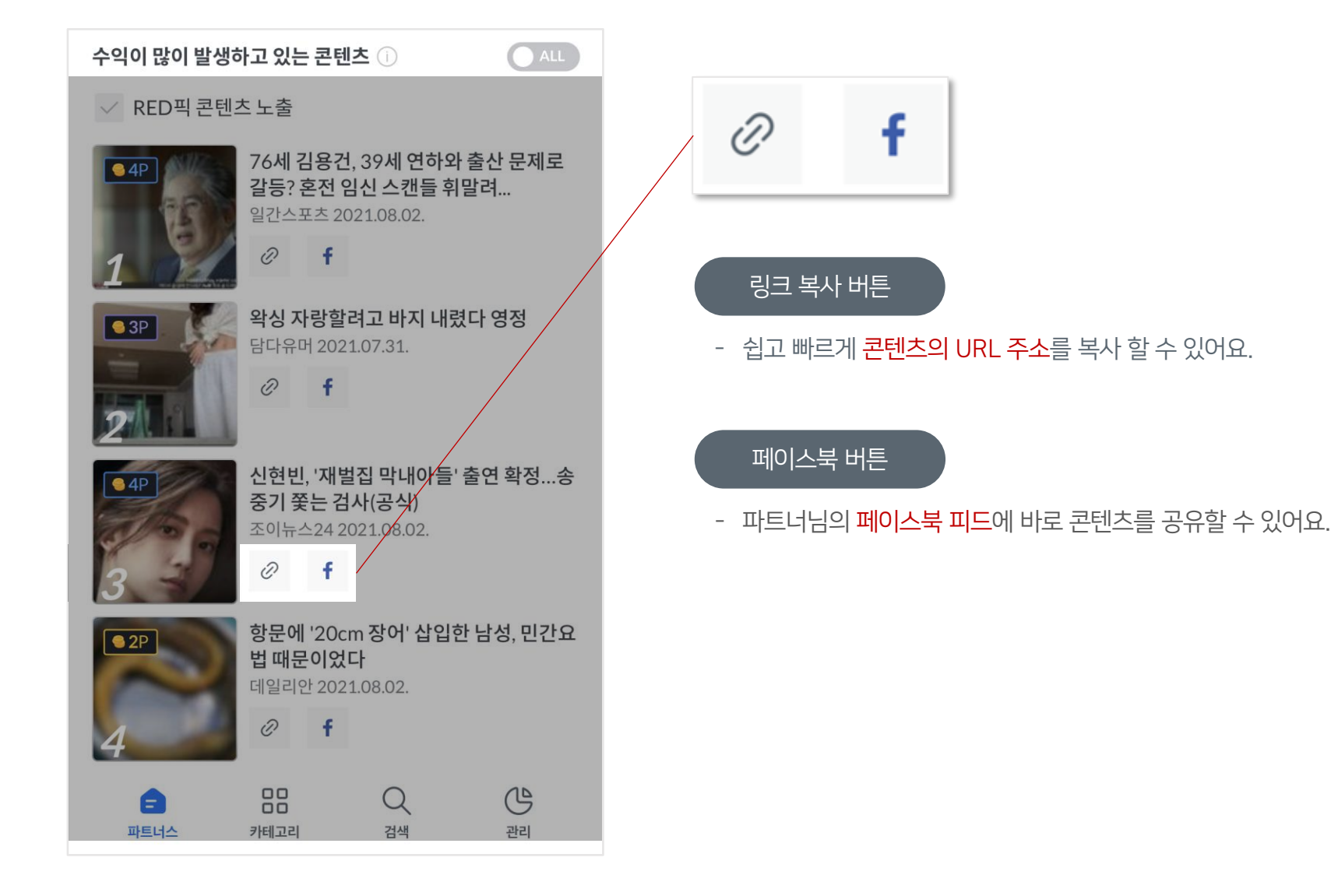

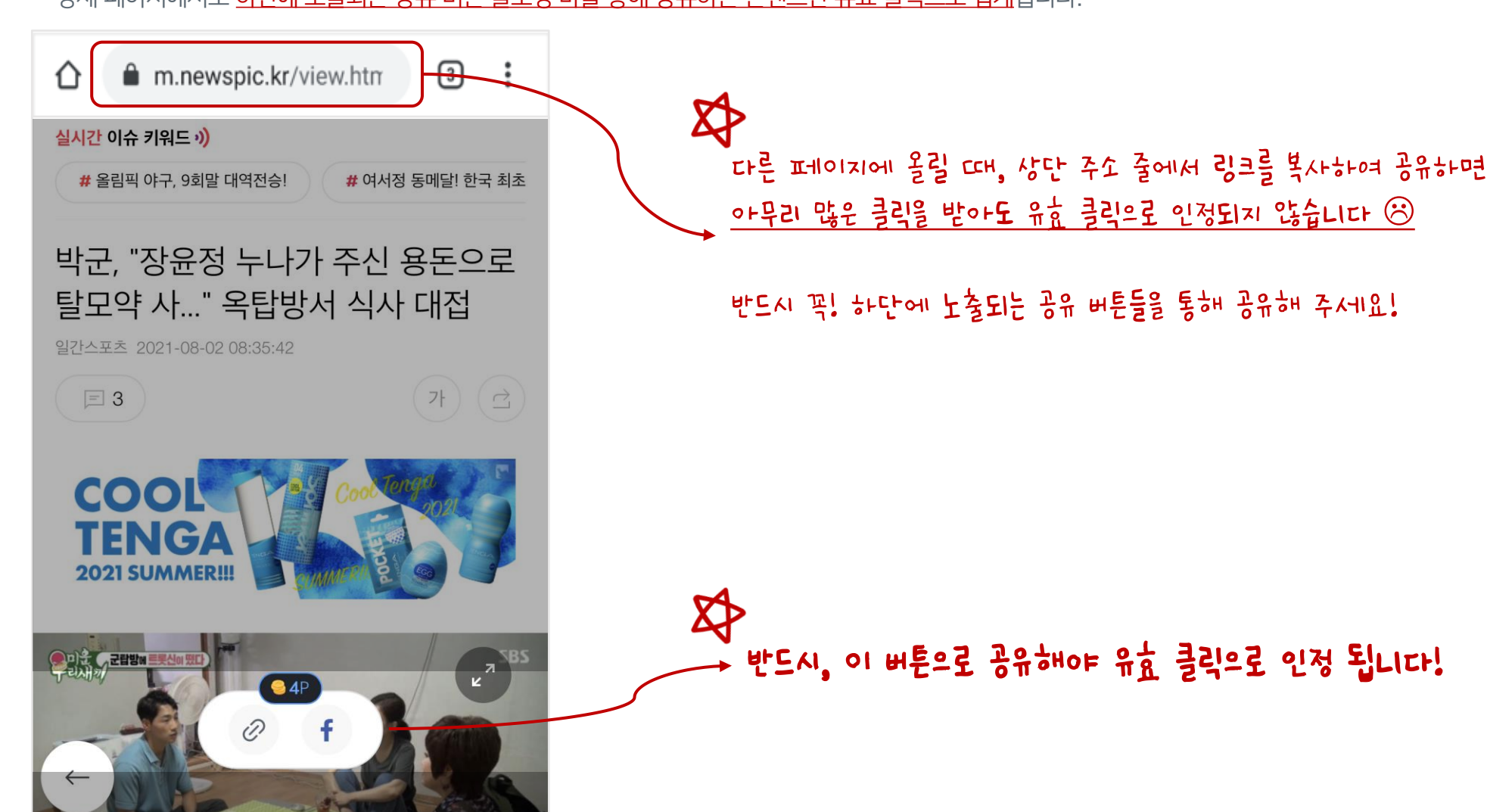

- 상세 페이지에서도 하단에 노출되는 공유 버튼 플로팅 바를 통해 공유하는 콘텐츠만 유효 클릭으로 집계됩니다.

## 상세 페이지에서 공유 시 꼭 읽어주세요**!**

notiplus corp.

## 활동 관리하기

#### 대시보드에서는 파트너스 활동을 통해 집계되는 정보를 한눈에 볼 수 있어요.

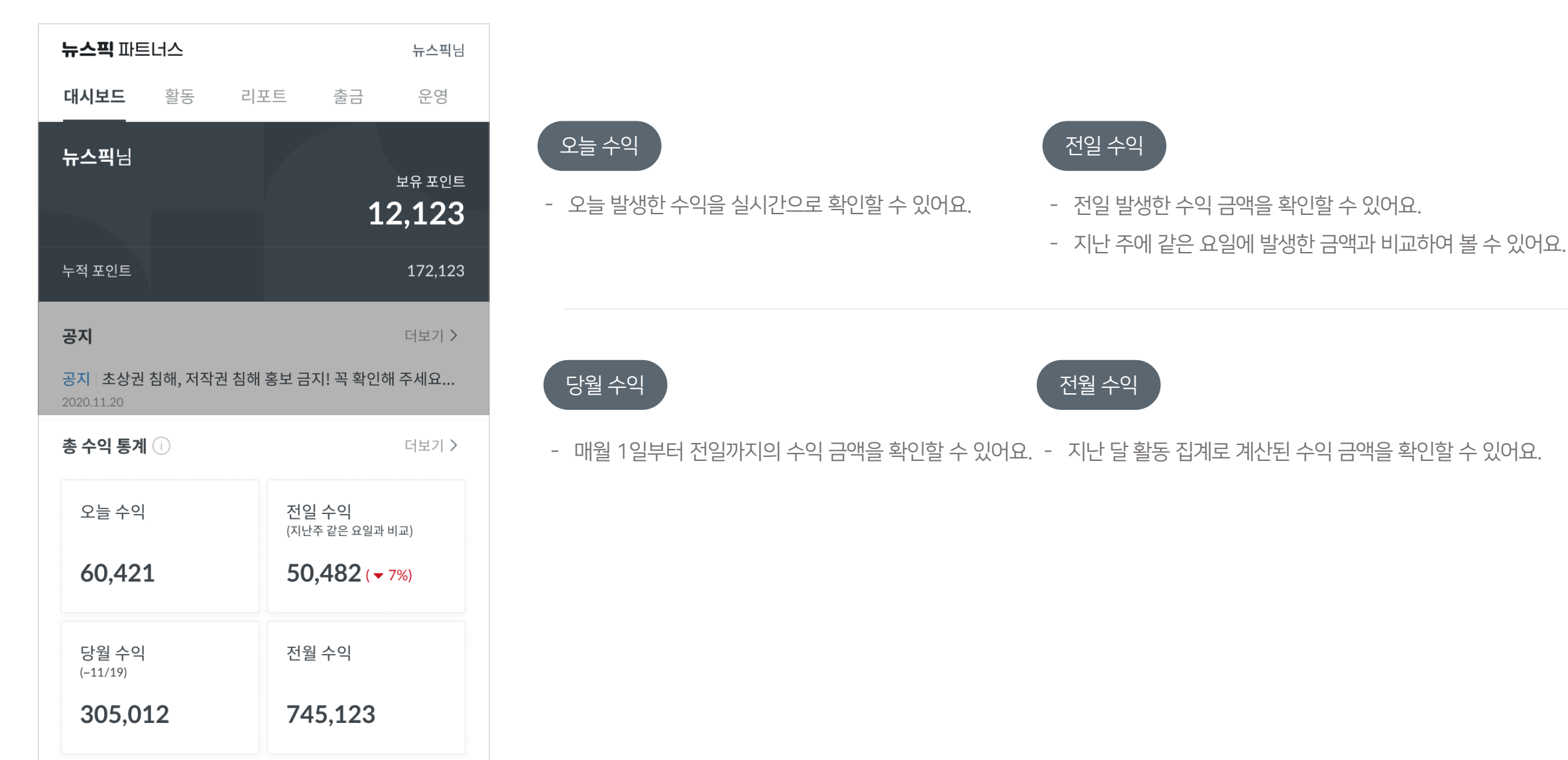

#### 나의 파트너스 활동 영역을 등록하여, 전체 영역 개수와 팔로워 수를 확인할 수 있어요.

#### 활동 영역 등록 / 수정  $\left.\rule{0pt}{13pt}\right)$

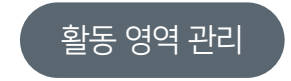

- 활동 영역의 정보를 매체 별로 다양하게 등록할 수 있어요. - - - - - - - - - - - - - - 등록된 전체 활동 영역 개수와 팔로워 수를 확인할 수 있어요.

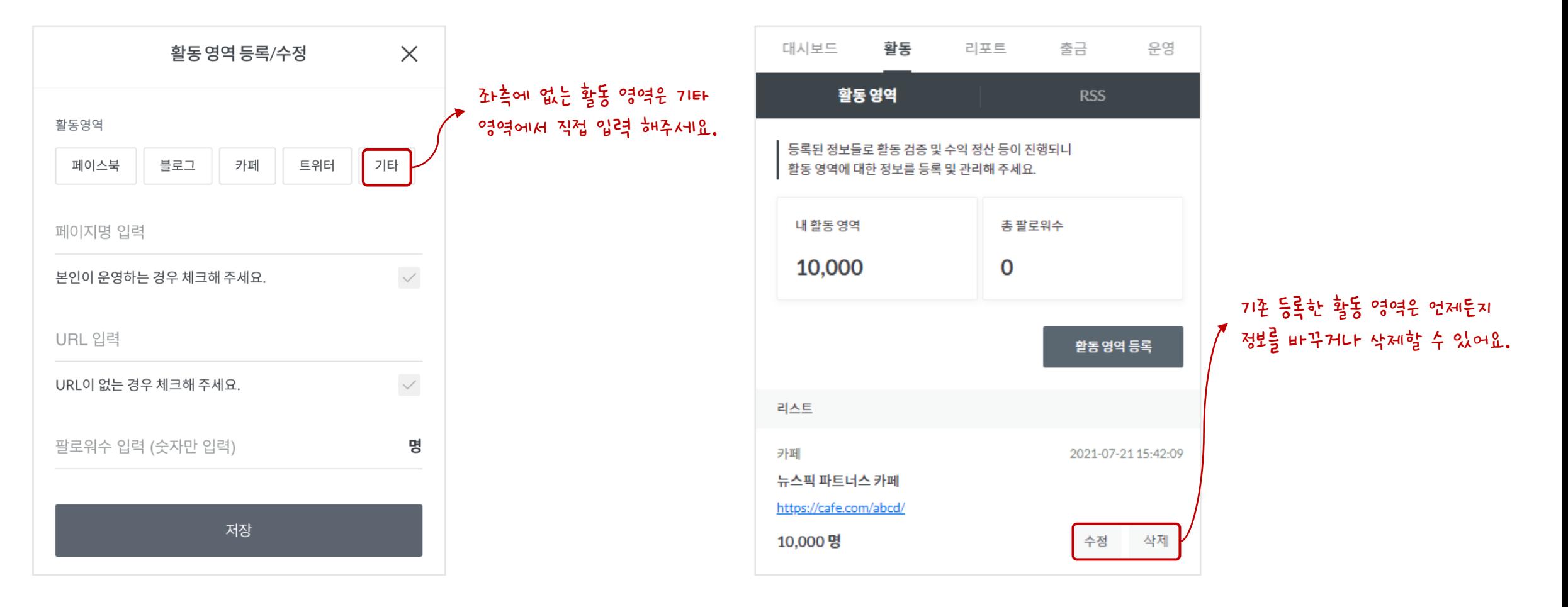

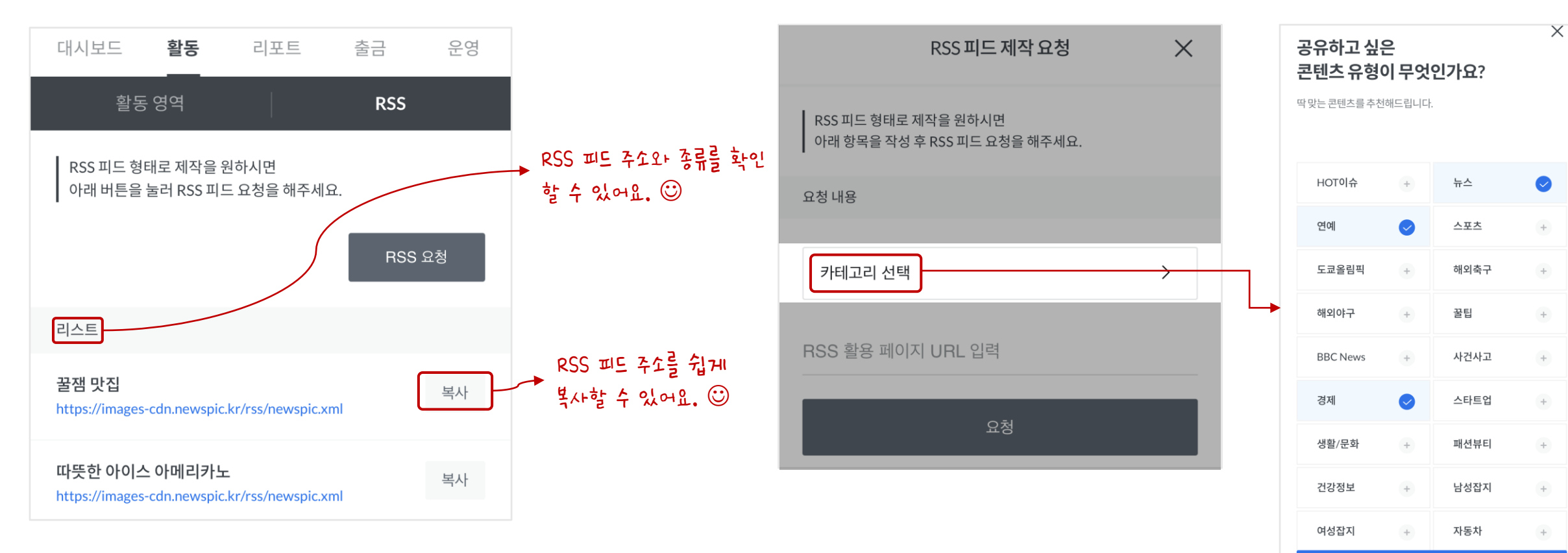

- 설정된 콘텐츠를 자동으로 업데이트해서, 편리하게 관리할 수 있어요.

RSS 피드를 통해 파트너님의 채널에 콘텐츠를 자동으로 업데이트 할 수 있어요.

- 선호하는 콘텐츠의 카테고리를 추가하여, RSS 피드로 만들 수 있어요.

RSS 피드 제작 요청

18 04\_2 활동 관리하기 – RSS

선택 완료

RSS 피드

#### 파트너스 활동을 하며 발생된 수익을 일자별로 또는 콘텐츠별로 확인할 수 있어요.

#### 일별 실적

- 일자 별 발생된 수익을 확인할 수 있어요.

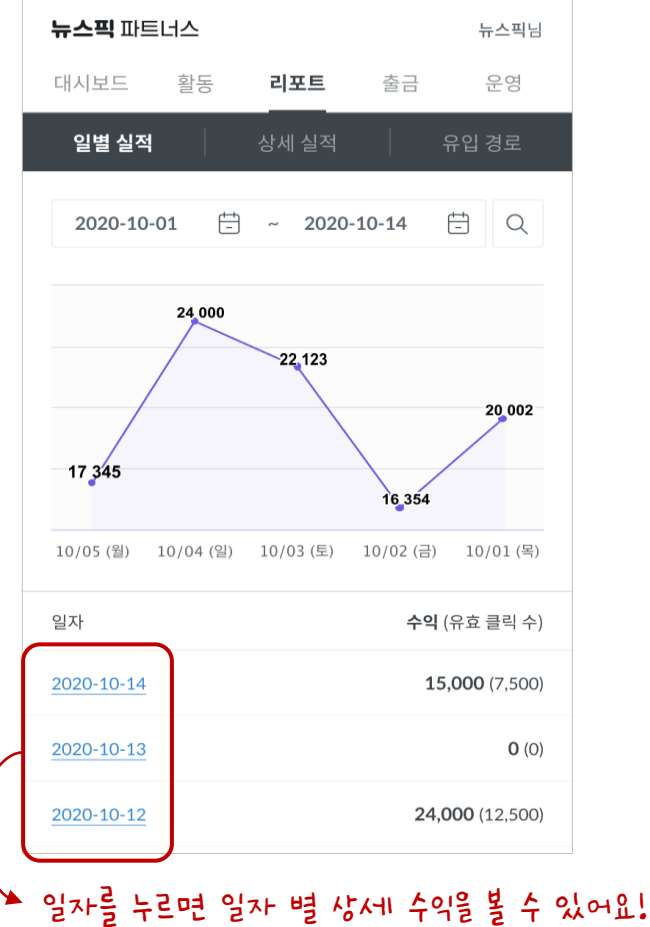

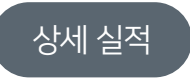

- 공유했던 콘텐츠 리스트를 수익이 많은 순으로 확인 할 수 있어요.

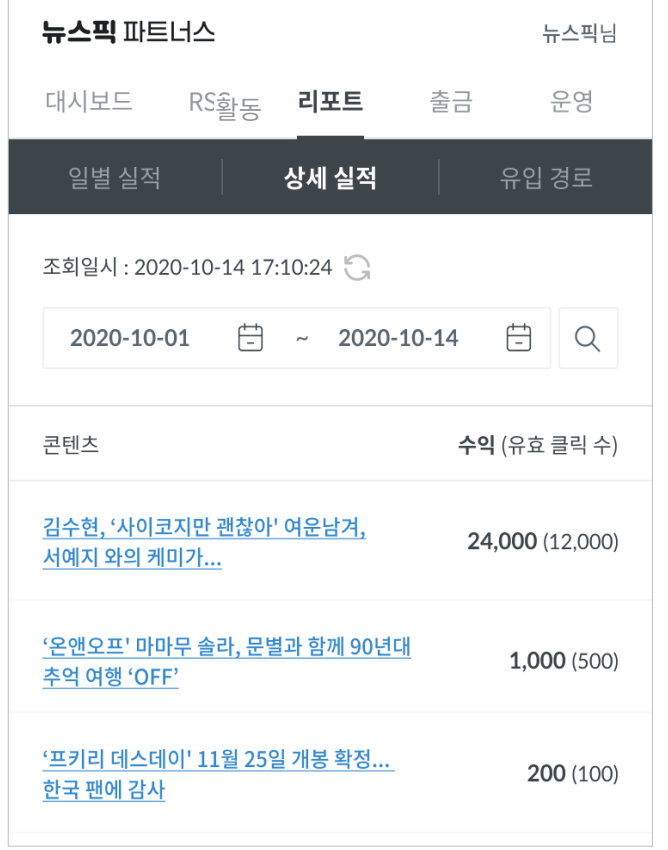

## $20$   $04$   $3$  활동 관리하기 – 리포트

#### 파트너님이 공유한 콘텐츠가 어디서 클릭되고 있는지 궁금하시죠?

공유한 콘텐츠가 클릭될 때마다 유입 경로 페이지에서 확인할 수 있어요.

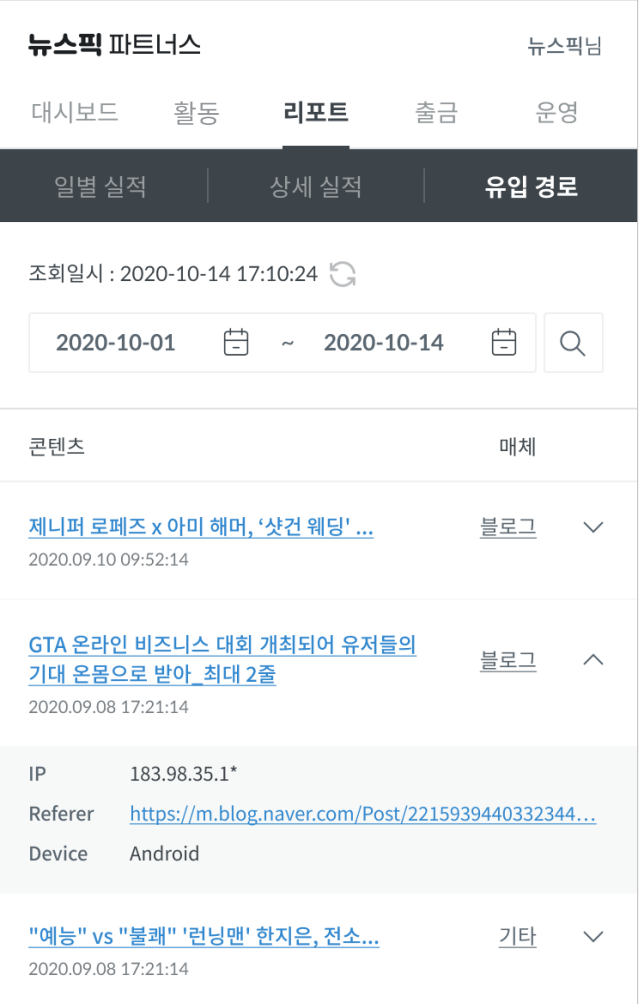

계좌 정보는 출금 신청 페이지와 마이페이지에서 입력/변경이 가능합니다. 계좌 정보에 오류가 있을 경우 출금 보류가 될 수 있으니 꼭 정확히 입력해 주세요!

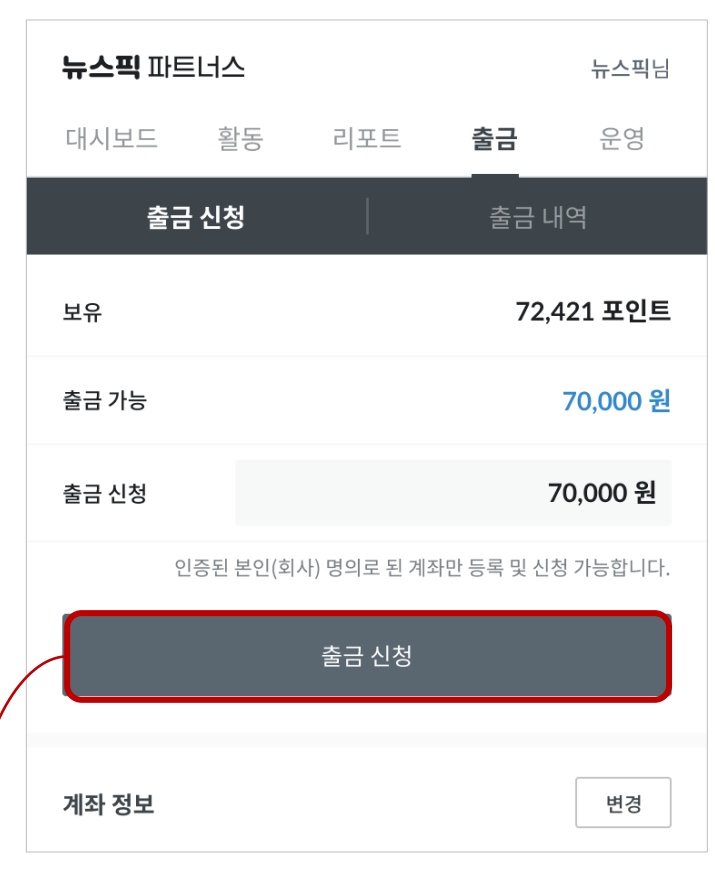

- 기업 회원의 경우 부가세 10%가 포함된 금액이 지급됩니다.

- 개인 회원의 경우 소득세 납부를 위해 3.3%를 원천징수 한 후 금액이 지급됩니다.

#### 세금 처리가 궁금해요.

- (지급일이 공휴일인 경우, 다음 영업일에 지급됩니다.) - 계좌에 오류가 있는 경우, 출금 보류가 될 수 있으니 계좌 정보를 정확히 입력해 주세요.
- 신청일(일요일~토요일) 기준 다음 주 수요일에 인증된 본인(회사)명의 계좌로 현금 지급됩니다.

(출금 신청 시 1만원 단위로 입력해 주세요.)

출금 신청하면 언제 입금이 되나요?

얼마 이상부터 포인트 출금이 가능한가요?

- 포인트 출금 신청은 최소 5만 포인트 이상부터 만원 단위로 신청 가능합니다.

### 열심히 활동해서 모은 포인트를 출금 신청해 보세요!

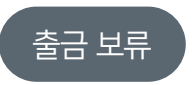

상태

출금 신청

2021-01-15 13:53:35

특정 사유로 인해 출금 지급이 보류된 상태입니다. 사유 내용이 해결되면 출금 대기 상태로 변경되니 걱정 마세요. ☺ 출금 보류 출금 완료

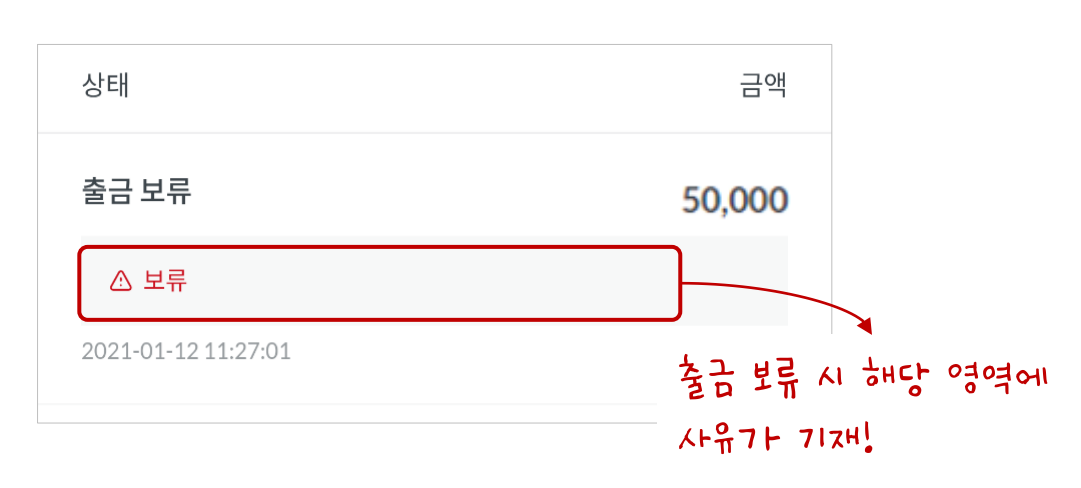

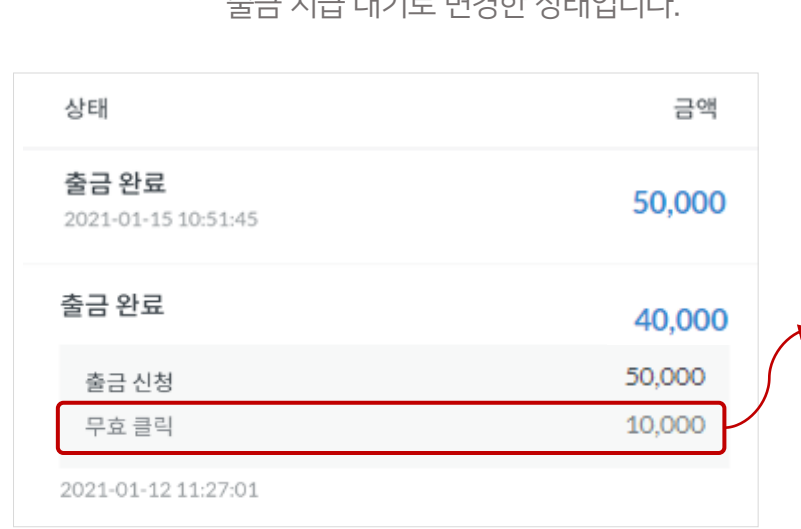

무효 클릭의 기준은 로그 확인 시 어뷰징으로 체크되거나 인정 할 수 없는 클릭일 7경우 일 때는 무효 클릭으로 처리됩니다.

출금 신청 출금 신청을 완료한 상태이며, 활동한 로그를 확인하기 전 상태입니다.

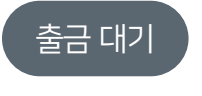

출금 대기 운영자가 파트너님의 활동한 로그를 확인하고 출금 지급 대기로 변경한 상태입니다.

신청한 출금 금액이 지급 완료된 상태입니다.

무효 클릭으로 인정되는 금액이 있다면 차감되어 입금됩니다.

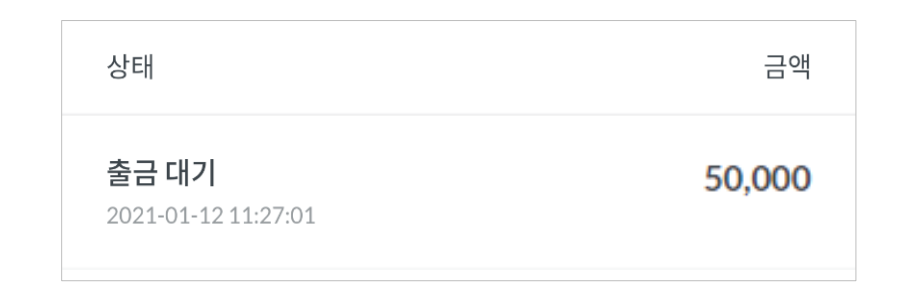

## 출금 신청 후 출금 처리 현황은 단계별로 확인할 수 있습니다.

금액

50,000

자주 하는 질문

notiplus corp.

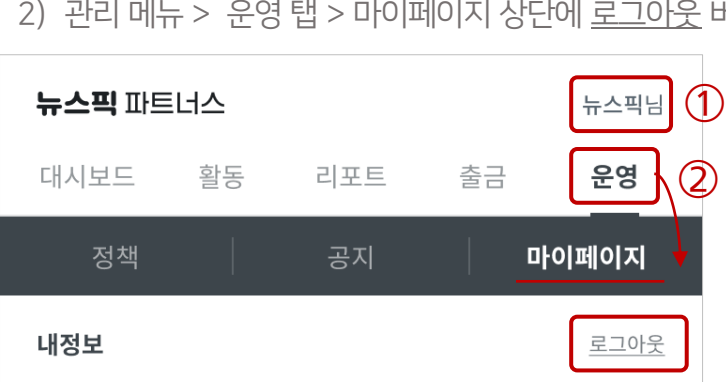

- 버튼을 클릭해 주세요.
- 1) 상단에 노출되는 이름을 클릭 > 마이페이지 상단에 로그아웃 버튼을 클릭해 주세요.

#### 3. 로그아웃은 어디에서 하나요?

- 자세한 내용은 10p 파트너스 활동 관리 일별/상세 실적에서 확인하실 수 있습니다.
- 관리 메뉴 > 리포트 탭 > 상세 실적으로 이동하시면 콘텐츠 별 실시간 클릭 수를 조회하실 수 있습니다.

#### 2. 콘텐츠 별로 클릭 수를 확인할 수 있나요?

- 대시보드 페이지와 리포트 페이지에서 확인 할 수 있어요.
- 유효 클릭 수는 뉴스픽 파트너스에 실시간 업데이트 되며, 서버 장애를 비롯한 일부 상황에서는 다소 지연될 수 있습니다.

#### $\frac{1}{1}$ . 클릭 수는 실시간으로 업데이트 되나요?

### FAQ – 사이트 이용

 $\overline{\phantom{a}05}$  자주 하는 질문을 알려드려요

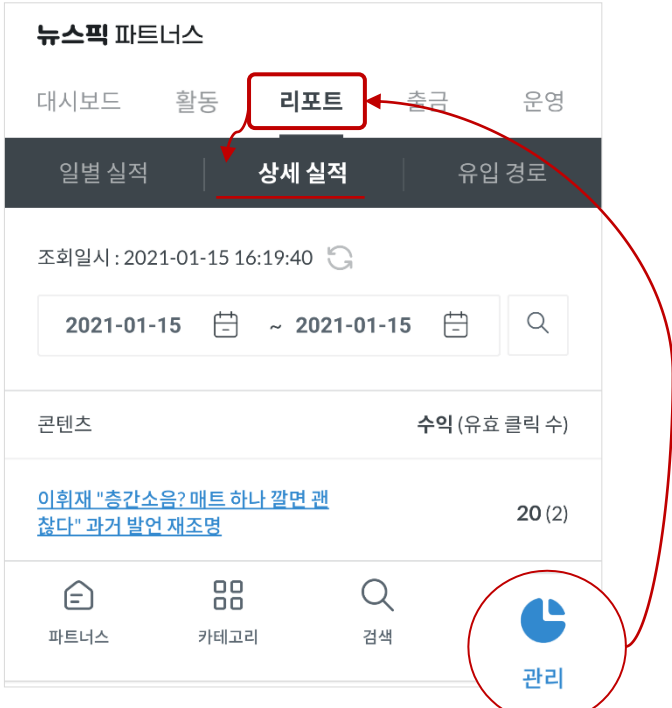

#### \* 회원탈퇴 하시기 전 꼭 확인해 주세요!

2) 잔여 수익은 아래와 같이 처리됩니다.

- 5만 포인트 미만 : 포인트 일괄 소멸

1) 탈퇴한 계정으로는 재가입이 불가합니다.

3) 비밀번호를 입력한 후 탈퇴 버튼을 클릭해 주세요.

2) 탈퇴 사유를 선택한 후 안내 사항을 확인 후 동의 버튼에 체크해 주세요.

1) 마이페이지로 이동해 맨 하단을 보시면 회원 탈퇴 버튼을 클릭해 주세요.

#### 5. 회원 탈퇴를 하고 싶어요.

FAQ – 사이트 이용

콘텐츠 매체 학대 의심 신고할 정도로 처참했던 고양이의 놀라운 반전 No-referrer 2021-06-29 13:52:11

#### - 사이트에 따라 유입 경로를 알 수 없을 때 No-referrer가 노출됩니다.

- No-referrer로 집계된다고 해서 반드시 유효 클릭과 수익 집계에서 제외되지 않습니다.

다만, 내부 로그 확인 과정에서 비정상 경로 유입을 비롯한 부정행위 및 유사 행위 적발 시 제외될 수 있습니다.

(출금 지급은 신청일로부터 다음 주 수요일에 지급됩니다.)

- 5만 포인트 이상 : 1만원 단위로 자동 출금 신청 (예 : 59,990 포인트 일 경우 → 50,000원만 출금 신청)

4. 유입 경로에 뜨는 No-referrer는 뭐에요?

## $05$  자주 하는 질문을 알려드려요

#### FAQ - 출금 신청

#### 1. 정산 서류를 제출할 때, 신분증에 적힌 주민등록번호 뒷자리를 가리지 않고 보내야하나요?

- 네. 파트너스 포인트의 세금 처리를 위해서, 주민등록번호 13자리가 모두 필요해요. 개인정보보호법에 따라 제3자 제공 및 기타 다른 용도로 절대 사용하지 않으니 걱정하지 마세요.
- 정산 서류는 뉴스픽 파트너스 메일 [partner@notiplus.co.kr](mailto:partner@notiplus.co.kr)로 보내주시기 바랍니다.

#### 2. 제가 아직 주민등록증이 나오지 않았는데, 어떤 서류를 보내야하나요?

- 미성년자 파트너 : 이름과 주민등록번호가 기입된 대체 서류를 보내주시면 됩니다.
- ▶ 제출 가능 서류 : 여권 / 주민등록등본 / 청소년증 / 학생증 (단, 주민등록번호 13자리가 모두 나온 학생증만 가능) 등
- 성인 파트너 : 주민등록증과 같이 신상 정보가 기입된 서류를 보내주시면 됩니다.
- ▶ 제출 가능 서류 : 운전면허증 / 여권 / 주민등록등본 등

notiplus corp.

Ш

# 감사합니다.

## 뉴스픽 파트너스가 되신 것을 진심으로 환영합니다. ☺

뉴스픽 파트너스 - <partners.newspic.kr>

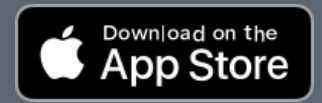

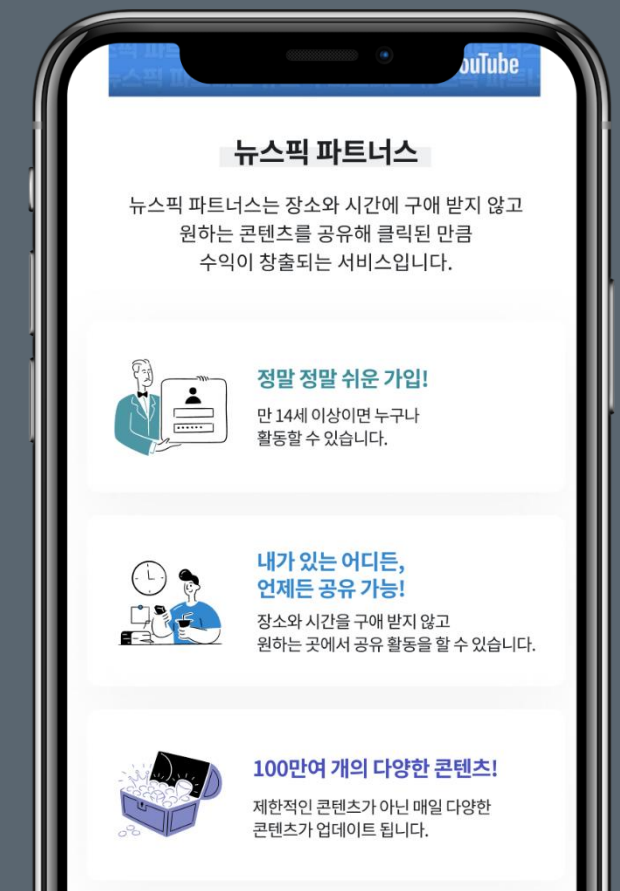

Ш